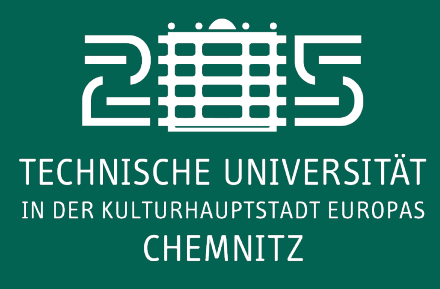

# Innenraum-Routing

Fakultät für Elektrotechnik und Informationstechnik Professur für Schaltkreis- und Systementwurf

**Kontakt David Lange david.lange@etit.tu-chemnitz.de**

**In der DYNAMIK-App kann der Nutzende Einstellungen festlegen, welche sich auch auf das Routing auswirken.**

**Wenn beispielsweise "Ich bevorzuge Fahrstühle" im Initialdialog ausgewählt wird, erhalten Treppen eine hohe Penalty. Diese hat zur Folge, dass eine Route über Treppen quasi unendlich lang und damit nicht vorgeschlagen wird.**

**Auch Wegbreiten können sich bei gewissen Nutzereinstellungen auf die Routenführung auswirken. So können Engstellen beispielsweise für Menschen mit Rollstuhl oder Kinderwagen oder Treppen mit einer gewissen Stufenanzahl vermieden werden.**

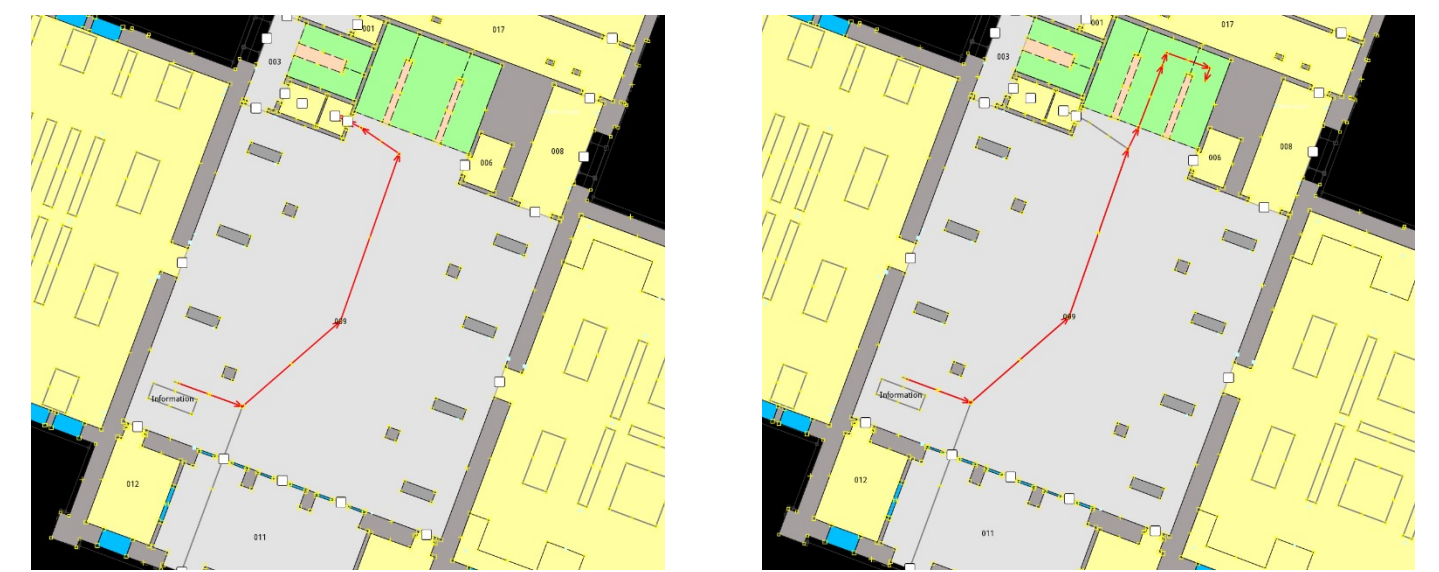

Abbildung 6: Links: Routenführung für die Einstellung "Ich bevorzuge Fahrstühle". Rechts: Routenführung für die Einstellung "Ich bevorzuge Treppen".

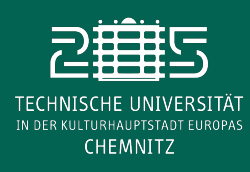

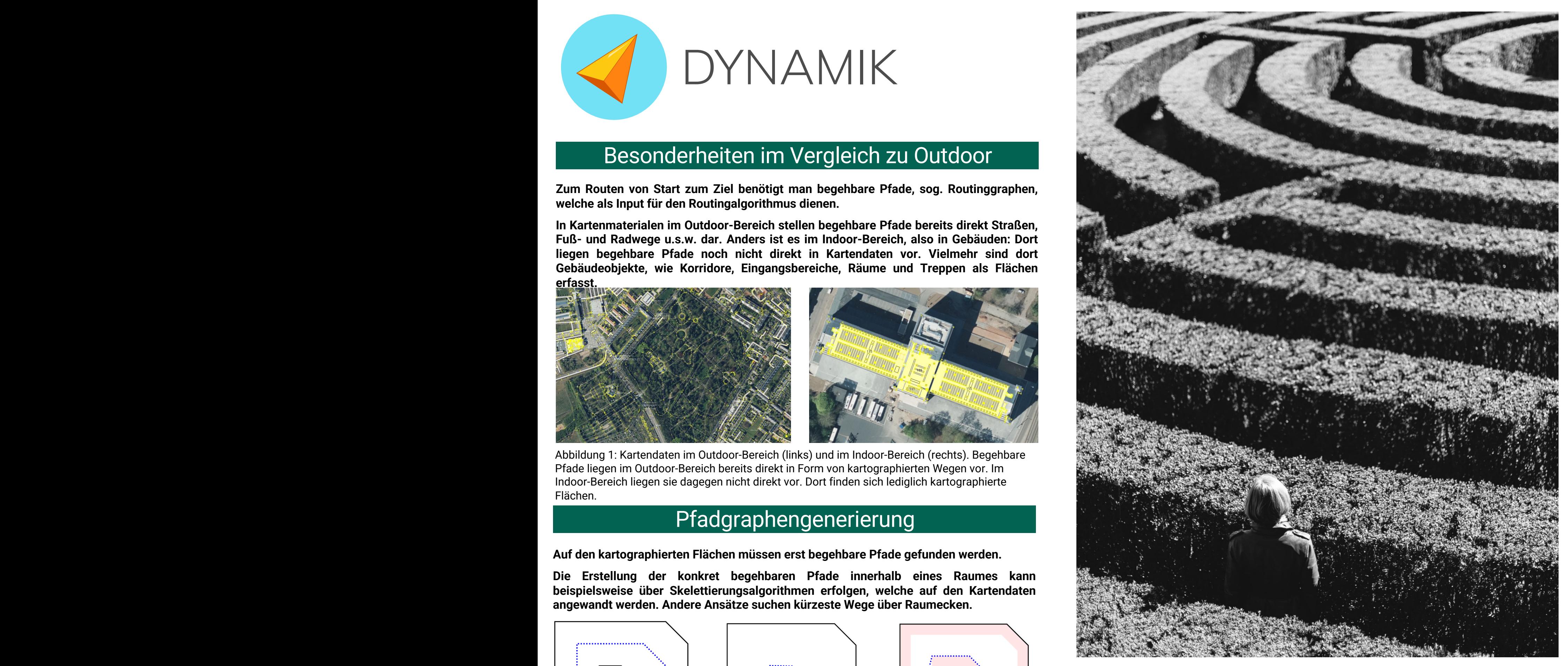

Abbildung 5: Routing – Wie gelange ich auf dem für mich am besten Weg ans Ziel?

Abbildung 3: Prinzip der Generierung der Struktur des Pfadgraphen über die Verbindung aller Räume einer Etage über Türen. Dabei werden beispielsweise die jeweiligen Raummittelpunkte mit den Mittelpunkten der zum Raum angrenzenden Türen verbunden. Worboys, M., & Yang, L. (2015).

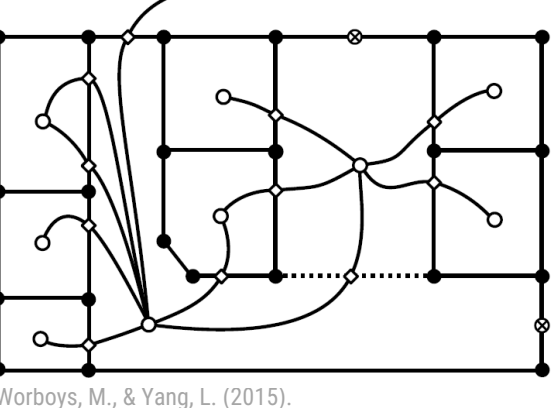

## Angepasste Routenführung

**Im Projekt nutzen wir die Bibliothek "GraphHopper" [https://github.com/graphhopper], welche bereits Routing-Funktionalität für den Outdoor-Bereich zur Verfügung stellt.**

**Auf den kartographierten Flächen müssen erst begehbare Pfade gefunden werden.** en Flächen müssen erst begehbare Pfade<br>konkret begehbaren Pfade innerhall

> **Für den Indoor-Bereich wurde GraphHopper angepasst, beispielsweise um den Übergang zwischen verschiedenen Ebenen/Geschossen zu realisieren. Außerdem können für verschiedene Objekte, wie Treppen, oder Objekteigenschaften, wie Durchgangsbreiten, in Innenräumen sog. Penalties vergeben werden, die in die Berechnung der optimalen Route eingehen.**

#### Routing-Algorithmus

**Zum Routen von Start zum Ziel benötigt man begehbare Pfade, sog. Routinggraphen, welche als Input für den Routingalgorithmus dienen.** zum Ziel benötigt man begehbare Pfar<br>n Routingalgorithmus dienen.

Abbildung 4: Erdgeschoss der Universitätsbibliothek Chemnitz mit generiertem Pfadgraph (gelbe Polygone mit Knotenpunkten).

**Die Summe aller Pfade, die sich über das Gebäude aufspannen, wird als Pfadgraph bezeichnet. Dieser dient als Input für den Routing-Algorithmus.**

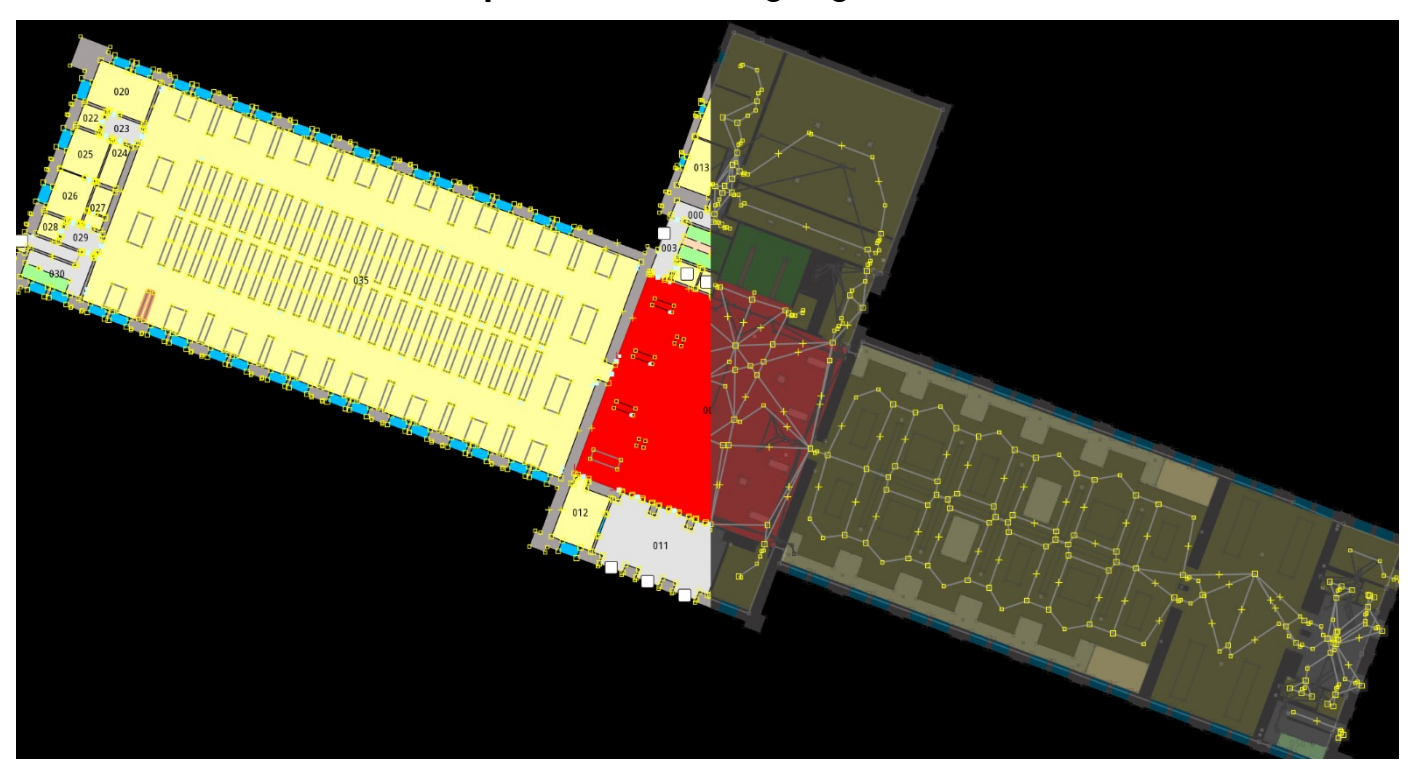

**Um die Struktur eines Pfadgraphen aufzubauen, muss in jedem Raum mindestens ein Punkt erstellt und alle Räume über Türen verbunden werden. So ist jeder Raum vom Eingang aus erreichbar.**

Abbildung 2:.Ansätze zur Berechnung begehbarer Pfade. Links: Skelettierung. Mitte: Kürzester Weg direkt über Raumecken. Rechts: Kürzester Weg über virtuelle Raumecken mit Abstand zur Wand.

**Die Erstellung der konkret begehbaren Pfade innerhalb eines Raumes kann beispielsweise über Skelettierungsalgorithmen erfolgen, welche auf den Kartendaten angewandt werden. Andere Ansätze suchen kürzeste Wege über Raumecken.**

# Pfadgraphengenerierung

Abbildung 1: Kartendaten im Outdoor-Bereich (links) und im Indoor-Bereich (rechts). Begehbare Pfade liegen im Outdoor-Bereich bereits direkt in Form von kartographierten Wegen vor. Im Indoor-Bereich liegen sie dagegen nicht direkt vor. Dort finden sich lediglich kartographierte Flächen.

**In Kartenmaterialen im Outdoor-Bereich stellen begehbare Pfade bereits direkt Straßen, Fuß- und Radwege u.s.w. dar. Anders ist es im Indoor-Bereich, also in Gebäuden: Dort liegen begehbare Pfade noch nicht direkt in Kartendaten vor. Vielmehr sind dort Gebäudeobjekte, wie Korridore, Eingangsbereiche, Räume und Treppen als Flächen erfasst.**

## Besonderheiten im Vergleich zu Outdoor

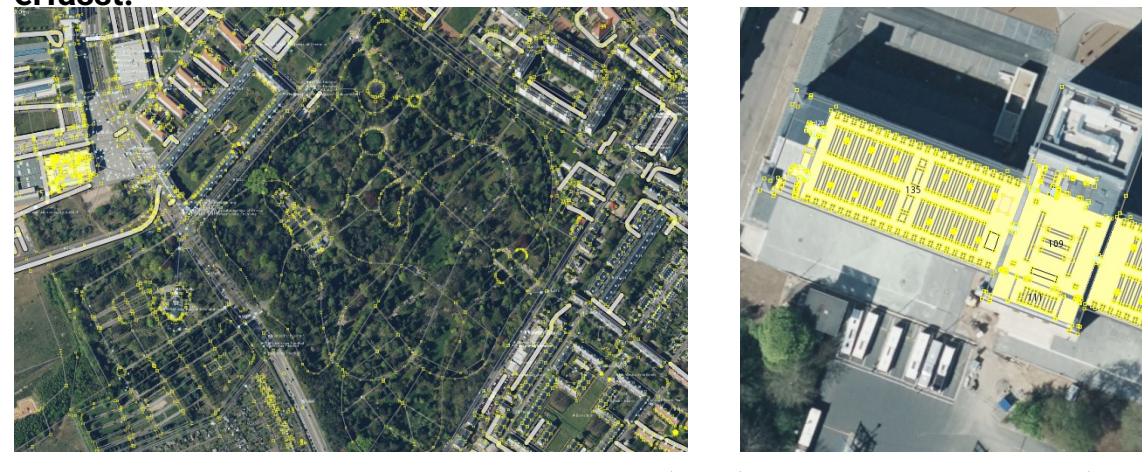

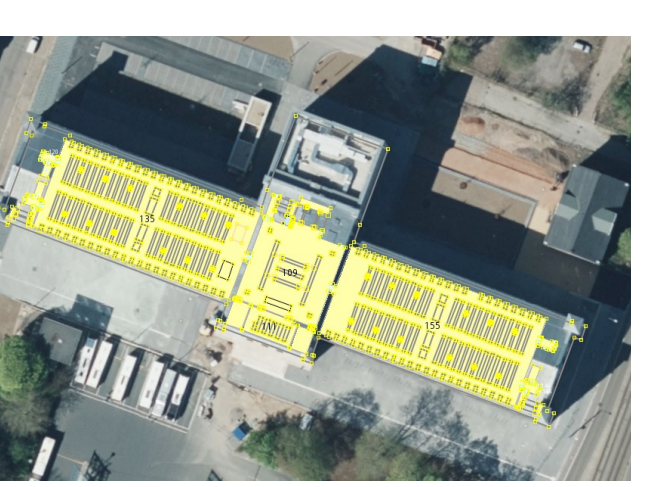

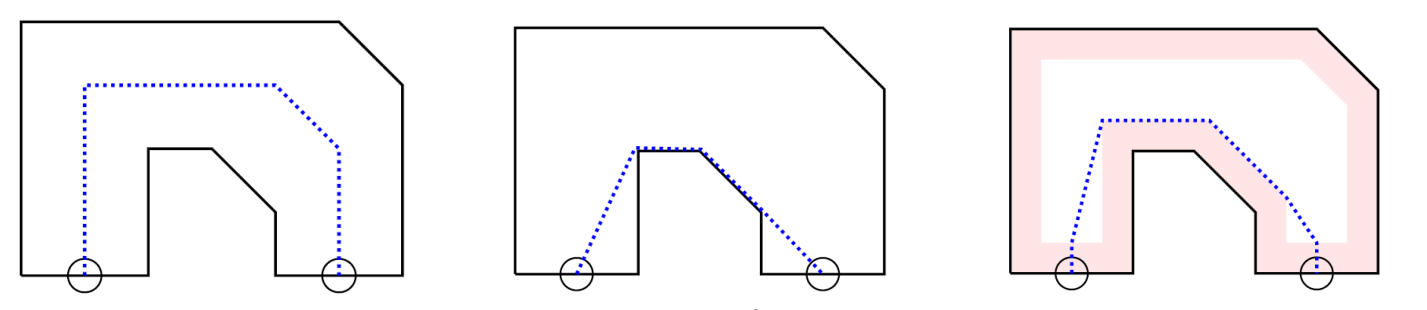

DYNAMIK